# **Lesson plan**

# Choosing a degree subject area

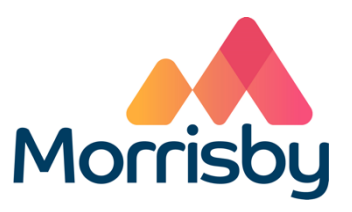

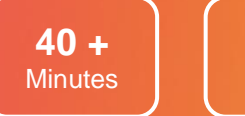

**16-17** Age

# Learning outcomes

#### **By the end of the lesson students will:**

- Be able to identify the subject areas they would enjoy studying at degree level
- Be aware of the study topics, entry requirements, any special requirements and graduate destinations for several of these subject areas

# Summary of the lesson

This session is for students who intend to continue into higher education but haven't yet decided on their degree areas (so not the actual course and Uni – the general area)

- Students use their Morrisby account (or the Job Outlook career-tools quiz if they don't have a Morrisby account) as well as The Good Universities Guide Course comparison website to identify subjects they could consider
- They choose one or more subjects from their results to investigate

They record their findings in the Form/worksheet **Choosing a degree subject area.**

#### **Classroom requirements**

- Interactive whiteboard
- Computer/device per student
- **Choosing a degree subject area** form/worksheet, one per student

**Suitable for students aged** 16-17

**Time required to complete tasks**

40 mins minimum

#### **Skills Builder Universal Framework**

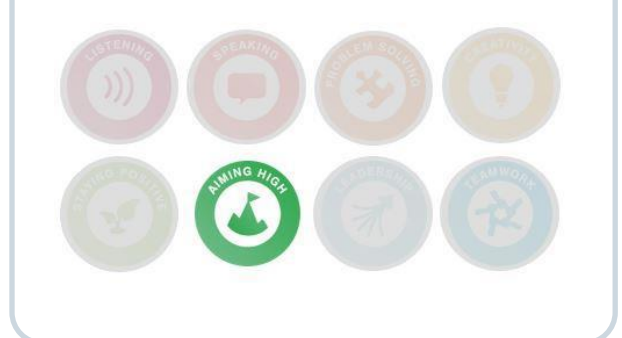

# **Lesson activities**

# 1. Starter activity

Explain that in this session students will use their Morrisby account (or students who don't have a Morrisby account will use The Job Outlook Career Quiz). Both groups will go on to use The Good Universities Guide website to investigate some degree area suggestions. Explain the purpose of the session is to help those students who want to pursue higher education, but haven't decided what particular degree areas to study. It may also help to confirm the ideas of those who know what they want to study, or suggest alternatives they could consider.

**Time required 2** Min **Resources** Computer/device per student

# 2. Identifying degree areas

#### **Students who have a Morrisby account:**

- Students log in to their Morrisby account
- Go to **About Me > Study Interests** to answer a questionnaire about different study areas at degree level
- Students briefly view the results of **Study Interests** then go to **My Choices > Destinations > Options at 18** for more detailed research into degree subjects (the next activity in this lesson)

#### **Students who don't have a Morrisby account:**

- Students should complete the short on-line **Job Outlook Career Quiz**.
- This will result in a series of **Career suggestions** which can be used to research **matching degree areas** eg Public Relations Managers → Degree areas in Public Relations

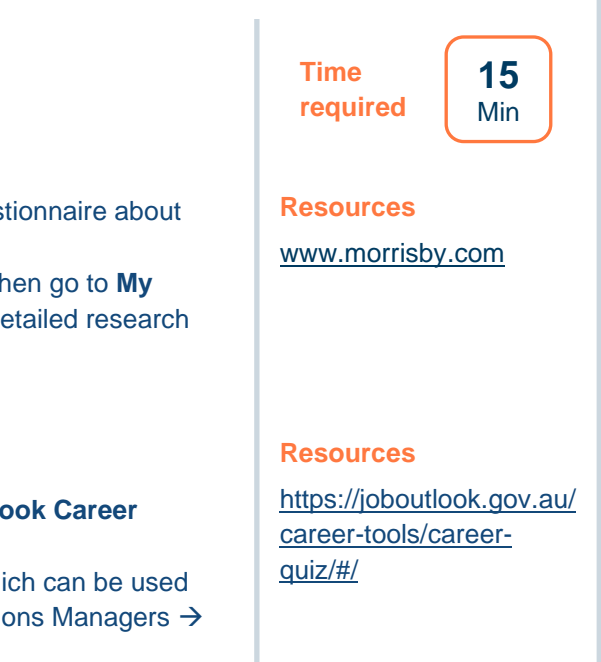

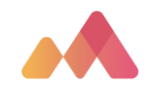

# 3. Researching results

#### **Students who have a Morrisby account:**

• Students choose one or more of the subjects from the **Best Matches** list in **Options at 18** for further research

#### **Students who don't have a Morrisby account:**

• **Following the Job Outlook Career Quiz students will have a list of Career suggestions** which can be used to research **matching degree areas** eg Public Relations Managers → Degree areas in Public Relations. Advertising & Marketing Professionals → Advertising or Marketing. Conference & Event Organisers → Event Management

#### **Both groups of students:**

- Then go to The Good Universities Guide Course Comparison Website at https://www.gooduniversitiesguide.com.au/
- Students enter a subject in the Courses bar eg Advertising to bring up a list of of courses and related courses throughout Australia.
- Students should check out the best matching degrees, the close matches and the unexpected matches and decide which degree areas appeal to them. They should select at least 2 degree areas.
- Students select one of the courses at an institution that appeals to them **for each degree area**, read an overview of the courses, study topics, ATAR and Standard entry requirements, as well as study pathways
- Students use the form **Choosing a degree subject area** (available to schools using Tracker for those with Morrisby accounts) or the worksheet **Choosing a degree area** to record the results of their research
- Note: in the next session (**Researching degree courses**) students will use The Good Universities Guide Course Comparison Website to identify and **compare** specific degree courses in the subject area they have chosen for further investigation.

#### **Time required**

**20** Min

#### **Resources**

[https://www.gooduniver](https://www.gooduniversitiesguide.com.au/) [sitiesguide.com.au/](https://www.gooduniversitiesguide.com.au/)

Students can locate the form **Choosing a degree subject area**  form in **Progress > Activities > Choosing a degree subject area**

OR hand out the worksheet **Choosing a degree subject area**

#### 4. Conclusion Check how students have got on with their research and adding responses to the form or worksheet. Remind them they can continue to research degree areas in their own time. **Time required**

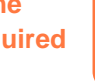

each student

**a degree course** for

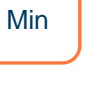

**2**

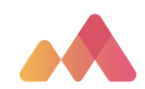

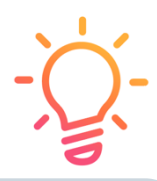

# **Differentiation**

Some students may need help to interpret information they find in their research.

If they have time, some students could start exploring:

- The type of course they want (Vocational Diplomas, Associate Degrees, Degrees, Full time, Part time. Online/Off campus, embedded IBL (Industry based Learning) placements and overseas study opportunities)
- Where they want to study (city, rural, campus etc)

# Extension activities

Victorian Students can continue researching subject areas, types of course and where to study in their own time, adding responses to their **Choosing a degree course** form or worksheet. They may find the following VTAC video helpful:

<https://www.youtube.com/watch?v=FYMWQC69oDA>

Focus on the early sections covering: different types of tertiary courses, using CourseSearch and entry requirements

• Careers advisers in other states should refer students to CourseSearch type options from their own Tertiary Applications centres.

Students with a Morrisby account can add choosing their degree subject as a goal in their Morrisby Action Plan.

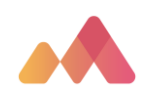